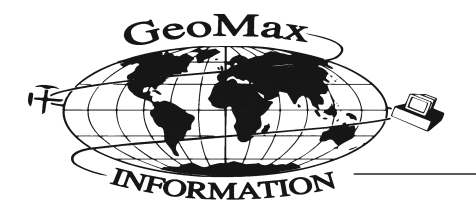

1027 Dellwood Avenue Boulder CO 80304-3035 Phone: 303-440-4539 Fax: 303-440-4539

www.geomax.com geoinfo@geomax.com

This Newsletter is going out with all Discover 4.0 upgrades. If you feel like you should have received an upgrade and did not please contact us at [geoinfo@geomax.com o](mailto:geoinfo@geomax.com)r 303-440-4539 or visit our website at [www.geomax.com.](http://www.geomax.com/)

### *Discover 4.0*

We are pleased to send you your upgrade to Discover 4.0 from 3.097. **Remember that Discover is one license, one machine software.** Pages 1 and 2 of the Users Guide list some of the new features in Version 4.0. Discover is an outstanding piece of software with many features, a large number of which are probably unappreciated or not known to many users.

#### **Our Installation Experience**

Config Directory- A separate sheet lists some notes about installation, particularly do not uninstall Discover 3.0 but install right over it. If you are a user of Discover you are probably aware of the number of Style files, config. files, project files, etc. that can be set up and reused. The installation procedure backs up your 3.0 and writes the new 4.0. The installation procedure does offer you the option to write your existing configuration files to the new installation through a somewhat obtuse option in the Select Directories dialogue during installation. Here you should leave the button "Overwrite existing configuration files" unchecked. This will cause most of your old config files to be written to your new installation. We found that the LGtrans files (storing your custom coordinate transformations) did not come over nor did xs-projects files storing the drillhole module Project information. It appears that all others did come over. We had backed up all these files before and moved them over manually. They are also preserved in the backup made during the installation procedure.

Startup.wor- The new installation procedure overwrites your existing Mapinfo>Startup.wor file. Back this up before the installation. The string to start Discover is placed in Startup.wor but it is not necessary and should be removed. Our startup.wor only contained the command to run Vertical Mapper. This was gone so Vertical Mapper wouldn't start. Putting our original Startup.wor back in took care of this.

#### **New Features**

In addition to the ability to read and write and manipulate some additional grid types, the main new feature is the Enhanced Layer Control. This is a radically different way to work with MapInfo once you get into it. Page 15 of the new Users Guide gives a pretty good description. Layers for multiple windows can be seen and manipulated at once and constantly in a Windows Explorer-like interface. This treatment of layers as objects in this sort of setting is becoming more common. We find it to be quite enlightening and a whole new way to work. It does place some overhead on your hardware which may not

be noticeable if you are fully up to date. There are also a few bugs to be worked out and minor procedural issues. *The most significant "Bug" is a conflict with Vertical Mapper. With Enhanced Layer Control activated you cannot create a grid using Vertical Mapper.* The power to rapidly change and manipulate order and visibility in windows is astonishing but not all readily undoable so be careful about having workspaces saved and experiment with this new feature on clones of complex windows.

A patch is due shortly but it can be used carefully now and we think has a lot of potential.

The Help Files and Tutorials have been significantly upgraded.

## **Existing Discover Features of Note**

The **Drillhole** module in Discover is extremely powerful, especially on todays hardware. We have recently been generating sections from databases with ten's of thousands of holes and hundreds of thousands of records with more than a hundred holes on several sections. The performance is more than adequate and the full display and manipulation features of MapInfo and access to all your data from one platform is outstanding.

Another unsung feature is **DigData**. This feature works with heads-up digitizing or from a table and allows you to set up a series of Lookup tables for automatic data, selection of entries from a standardized pull-down list and manual entry while digitizing. We have been using it extensively for capturing and attributing mineral occurrence points in one integrated, standardized operation.

*If you are not taking advantage of these features contact us for tips or for hands on detailed training from people who know exactly what you want to do. In succeeding letters we will examine other useful features in Discover*.

### **Upgrades and Annual Support and Updates**

Encom is committed to maintaining and improving Discover and we believe that they are responsive to input from customers. The Annual Support and Update licenses of most all of you have expired. If you maintain this before the end of the year you can realize a substantial savings over future upgrade costs and receive tech support in the meantime. If you haven't upgraded the costs are as below. Contact us for details.

Annual Support & Updates (if one licence): US\$290

Annual Support & Updates (>1 licence) : US\$250 per licence

v2.x to v4.0 Upgrade (includes 12-months Support & Updates): 2 x Annual S & U (eg. US\$580 or US\$500)

v3.x to v4.0 Upgrade (includes 12-months Support & Updates):  $1.5 \text{ x}$  Annual S & U (eg. US\$435 or US\$375)

### **Discover 3.097, MapInfo 6.5 Patch**

If you have upgraded to MapInfo 6.5 but are using Discover 3.0x there is a menu conflict on Startup. Contact us for the patch.

# *MapInfo 6.5*

If you have not upgraded to MapInfo 6.5 contact us for pricing. The transparent rasters are particularly effective in for displaying shaded DEM's over geology, for instance. MapInfo in continuing to improve their gridding routines and TIN's are now possible and grid importing has been improved. Geotiffs are now directly readable. If you have already upgraded you should be aware that there is a patch on the MapInfo website.

# *Vertical Mapper*

Vertical Mapper is an extremely powerful gridding, contouring, 3-d display and grid manipulation add-on to MapInfo. It currently stands at Version 2.6 with the latest patch. Version 3.0 is due out anytime and will entail a price increase for new copies to \$1195.00 after release. It can be purchased now for \$995.00, the old price. Upgrades will remain at \$395.00. Contact us now for more information and some example output. Version 3.0 adds some powerful multigrid modeling routines for those of you who are interested in doing more with quantitative GIS. Vertical Mapper is unique in MapInfo add-ons in allowing rasterization and manipulation of vector data such that it can be fully utilized in multigrid modeling such as can be done in Spatial Analyst for ArcView or in Idrisi.

# *Other Tools*

Each month we will try to review a commercial package and one or more free or shareware tools.

## **Data Assistant**

This new tool from Data Directions really opens up the world of SQL queries to those who don't find it so intuitive , have the training or really know the power that lies therein. We bought a copy immediately after downloading the 30 day trial version. One simple feature which we use all the time in Discover is duplicated and improved here. That is the function of seeing all the possible entries in a field and selecting the ones wanted from a pull-down. This is great for maneuvering around and taking apart a data set. The improvement here is that the resulting query from Data Assistant can be saved as a MapInfo Query table and thus in a workspace. You can quickly buildup a set of meaningful Thematic views and save it all without duplicating your data. Download it at [www.datadirections.com.au](http://www.datadirections.com.au/) and give it a try.

### **Free Tools**

Our SetView utility is invaluable for reproducing the size, shape and exact locational content of a Mapper window. As you all know, these are the critical features in making the connection between your Mapper and the Layout window. It saves lists of views organized as you wish which can be applied to any Mapper at any time and then sucked right into the appropriate Layout Frame. It forms a key part of our down and dirty method of getting any Mapper at the scale you want where you want it into any Layout, along with as many Mappers as you want. We'll talk more about that in a future newsletter. Best of all it's free. Just contact us. [geoinfo@geomax.com.](mailto:geoinfo@geomax.com)

# *GeoMax Services*

### **Structural and Tectonic Analysis**

The principals have extensive expertise worldwide. Projects include evaluating mineral potential of a region from existing data to field work analyzing the structural setting of a property or mine in order to extend mine life or develop initial targets. Contact us for details and examples.

## **Dataset Building and Analysis**

We offer a full range of data capture and dataset building services including digitizing. We have several digital products in stock and can give competitive bids for equal quality work. Visit our website [www.geomax.com](http://www.geomax.com/) for more information.

## **Software Sales and Training**

We use the software we sell and offer training by geologists for geologists. We can develop a custom course using your data and addressing your specific needs. We also offer individual, hands-on training at our site for a jump-start or assistance on a particular project.

### **GIS Implementation**

We can advise you on software, training, data management and other issues surrounding GIS implementation.